## Proceso de conversión de SIABUC8 a SIABUC9

Antes de iniciar el proceso es necesario que atienda las siguientes recomendaciones:

- Verifique que el SIABUC8 cuente con la actualización 4.0.
- Compacte y repare la base de datos SIABUC8.mdb.
- Realice un respaldo de las bases de datos SIABUC8.mdb y ESTADÍSTICAS.mdb.
- Es necesario que los archivos de SIABUC8.mdb y ESTADÍSTICAS.mdb se encuentren en la misma carpeta.
- Si ya cuenta con información en SIABUC9 debe realizar un respaldo.

## **Nota**

El proceso de conversión se recomienda realizarlo directamente en la computadora servidor que almacena la información y debe evitar que la computadora sufra un corte repentino de la energía eléctrica mediante el uso de dispositivos UPS (fuente de energía ininterrumpible).

## Iniciar el proceso de conversión

La ventana *Convertidor de SIABUC8 a SIABUC9* muestra tres secciones o "*pasos*" donde se indican las fases de la conversión: selección de la base de datos de SIABUC8, configuración de las opciones y el estado del proceso.

En el *paso1* seleccione la ruta del archivo SIABUC8.mdb activando el botón [*Examinar*].

En el *paso2* seleccione la biblioteca, vigencia de usuarios y SI CUENTA DE INFORMACIÓN EN ADQUISICIONES (ver imagen 2.1).

Se debe determinar el periodo de vigencia en el proceso de conversión de SIABUC9, debido a que en ocasiones existen cuentas de usuarios que pertenecen a un grupo donde no se definió la vigencia en SIABUC8 (opción *Catálogo de grupos*).

Una vez que configure las opciones del paso 2, active el botón [*Iniciar proceso de conversión*]. Ver figura 2.1.

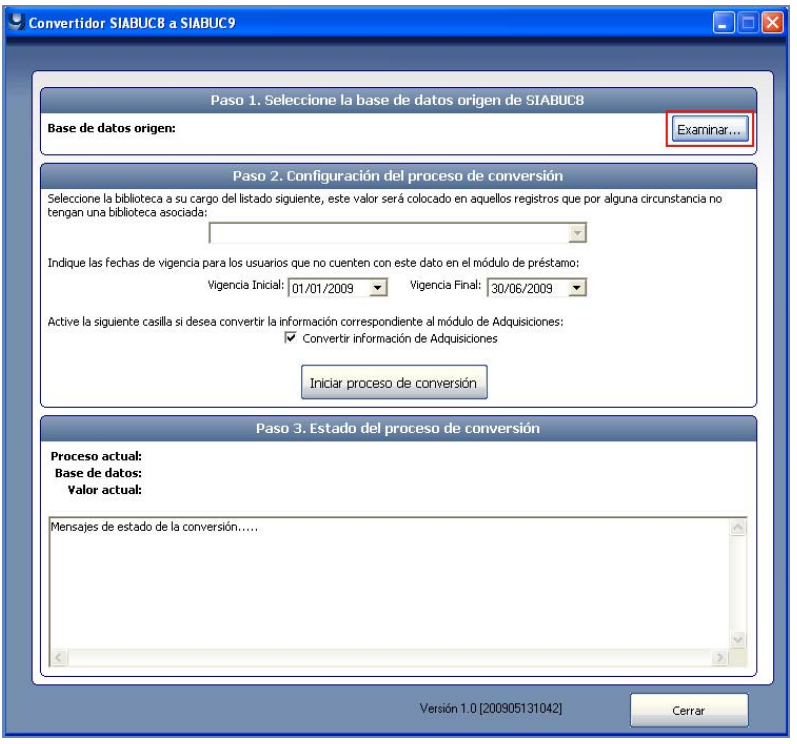

Figura 2.1. Convertidor.

El *paso 3* muestra el estado del proceso de conversión y dependiendo de la cantidad de información (tamaño de la base de datos) el proceso pudiera tardar desde unos minutos hasta varias horas. Al finalizar se mostrará el mensaje "la conversión ha finalizado con éxito". Ver figura 2.2.

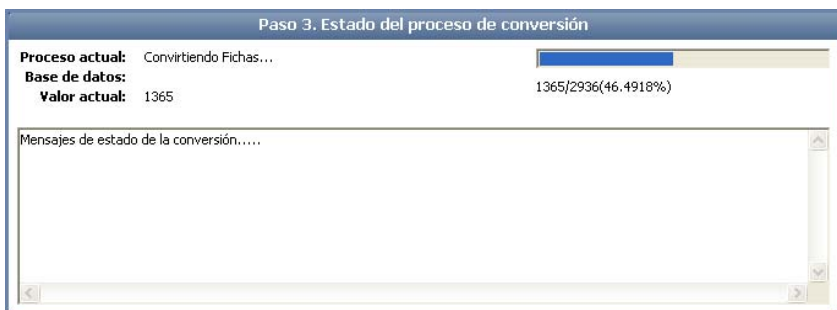

Figura 2.2. Barra de progreso del paso 3 del proceso de conversión.

**Obtenga mayor información en http://siabuc.ucol.mx/ o a través del correo electrónico siabuc@ucol.mx**

Universidad de Colima Dirección General de Tecnologías para el Conocimiento Departamento de SIABUC Tel. 01(312)316 11 21 ext. 49004 y 49007